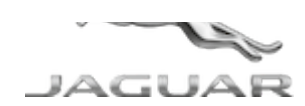

# **JTB00644NAS1** TECHNICAL BULLETIN **28 JUN 2018**

© Jaguar Land Rover North America, LLC

NOTE: The information in Technical Bulletins is intended for use by trained, professional Technicians with the knowledge, tools, and equipment required to do the job properly and safely. It informs these Technicians of conditions that may occur on some vehicles, or provides information that could assist in proper vehicle service. The procedures should not be performed by 'do-it-yourselfers'. If you are not a Retailer, do not assume that a condition described affects your vehicle. Contact an authorized Jaguar service facility to determine whether this bulletin applies to a specific vehicle.

#### **INFORMATION**

#### SECTION:

307-01: Automatic Transmission/Transaxle

SUBJECT/CONCERN:

Flashing 'D' After An Auto Stop/Start Event

## AFFECTED VEHICLE RANGE:

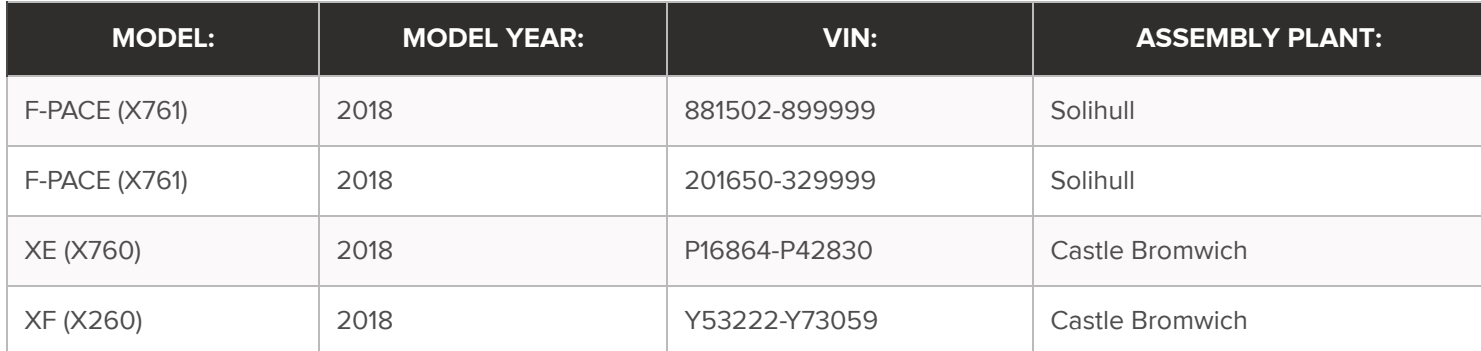

https://topix.jaguar.jlrext.com/topix/content/document/view?id=905425 1/5

MARKETS:

#### NORTH AMERICA

#### CONDITION SUMMARY:

# SITUATION:

The 'D' may flash on the Transmission Control Switch (TCS) and/or Instrument Cluster after an auto stop/start event. Diagnostic Trouble Codes (DTC) P0715-64 and P0700-02 may be stored in the Transmission Control Module (TCM) and a 'Gearbox Fault' warning message may be displayed on the Instrument Cluster.

# CAUSE:

This may be caused by a TCM software error.

# ACTION:

Should a customer express this concern, follow the Diagnostic Procedure below.

#### PARTS:

No Parts Required

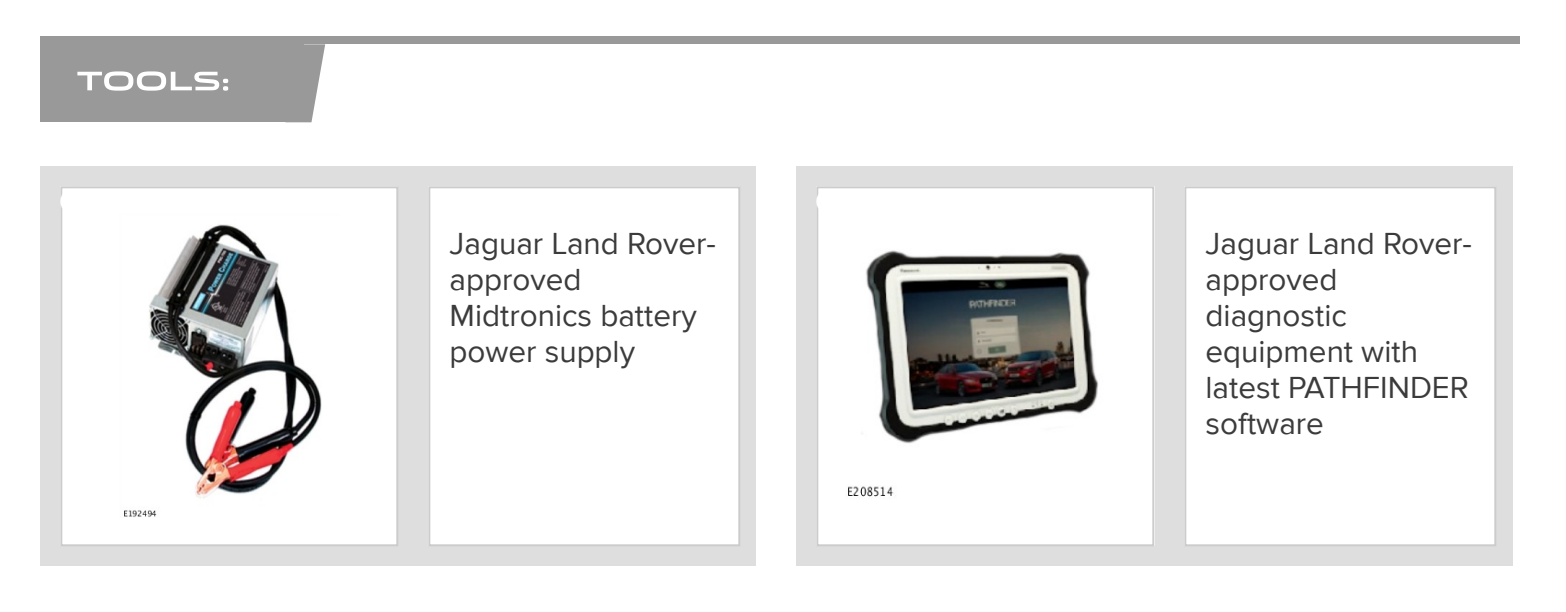

#### WARRANTY:

#### **NOTES:**

- **Paramal Procedures are under constant review, and therefore times are subject to change; those** quoted here must be taken as guidance only. Always refer to JLR claims submission system to obtain the latest repair time.
- **The JLR Claims Submission System requires the use of causal part numbers. Labor only claims** must show the causal part number with a quantity of zero.

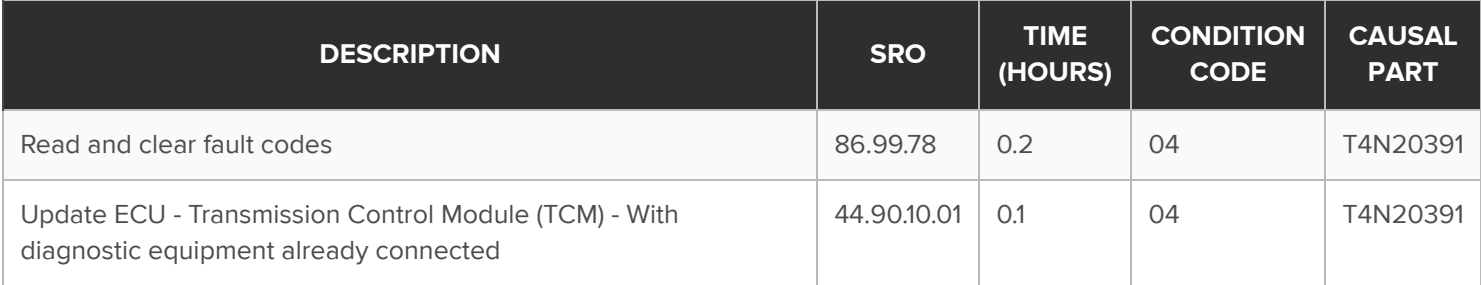

## **NOTE:**

Normal Warranty procedures apply.

#### **DIAGNOSTIC PROCEDURE:**

#### $\Omega$ **CAUTIONS:**

- A Jaguar Land Rover-approved Midtronics battery power supply must be connected to the vehicle startup battery during diagnosis / module programming.
- All ignition ON/OFF requests must be carried out; failure to perform these steps may cause damage to control modules in the vehicle.
- Connect the Jaguar Land Rover-approved Midtronics battery power supply to the vehicle startup battery. 1

2

# **NOTE:**

The Jaguar Land Rover-approved diagnostic equipment must be loaded with PATHFINDER version 170 (or later).

Connect the Jaguar Land Rover-approved diagnostic equipment to the vehicle and begin a new session.

## 3

# **NOTE:**

The Jaguar Land Rover-approved diagnostic equipment will read the correct Vehicle Identification Number (VIN) for the current vehicle and automatically take the vehicle out of Transit mode if required.

Follow the on-screen prompts.

#### Select ECU Diagnostics.

## Select All DTCs.

■ If only Diagnostic Trouble Code (DTC) P0715-64 and/or P0700-02 are stored in the Transmission Control Module (TCM), go to Step 6.

If any other DTCs are stored in the TCM, other than P0715-64 and/or P0700-02, investigate and repair (see TOPIx Workshop Manual section 100-00: DTC Index Transmission Control Module [TCM]). To be performed as a separate claim.

■ After finishing diagnosis/repair, go to Step 6.

## Select Clear all DTCs.

- **1** Follow the on-screen instructions until the application finishes successfully.
- **2** Go to the next Step.

Select ECU Diagnostics.

## Select Transmission Control Module [TCM].

## Select Update ECU.

- Follow the on-screen instructions until the application finishes successfully.
- Go to the next Step.
- Exit the current session.
	- If required, reset the vehicle to Transit mode.
	- Select the Exit icon.

11 Disconnect the diagnostic equipment and battery power supply from the vehicle.